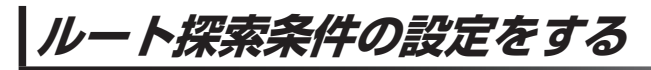

ルートを探索する条件を変更することができます。

MENU ➡ 設定 ➡ 次へ ➡ 探索条件 をタッチする。 **1**

:ルート探索条件画面が表示されます。

. . . . . . . . . . . . . . . . . . . .

**2** 探索条件を選び、タッチする。

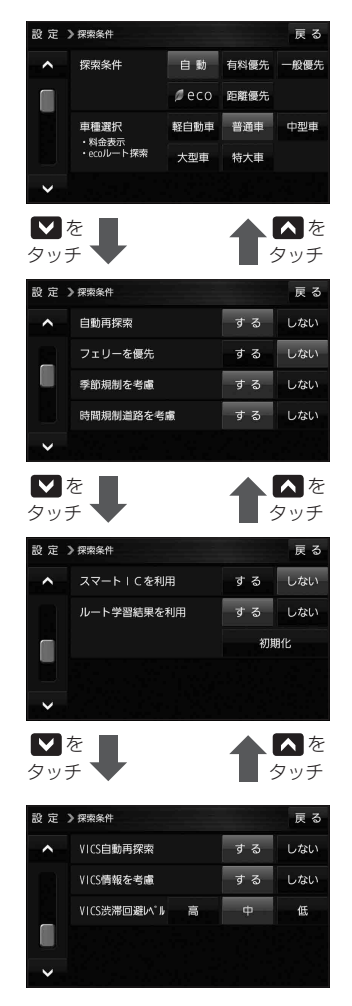

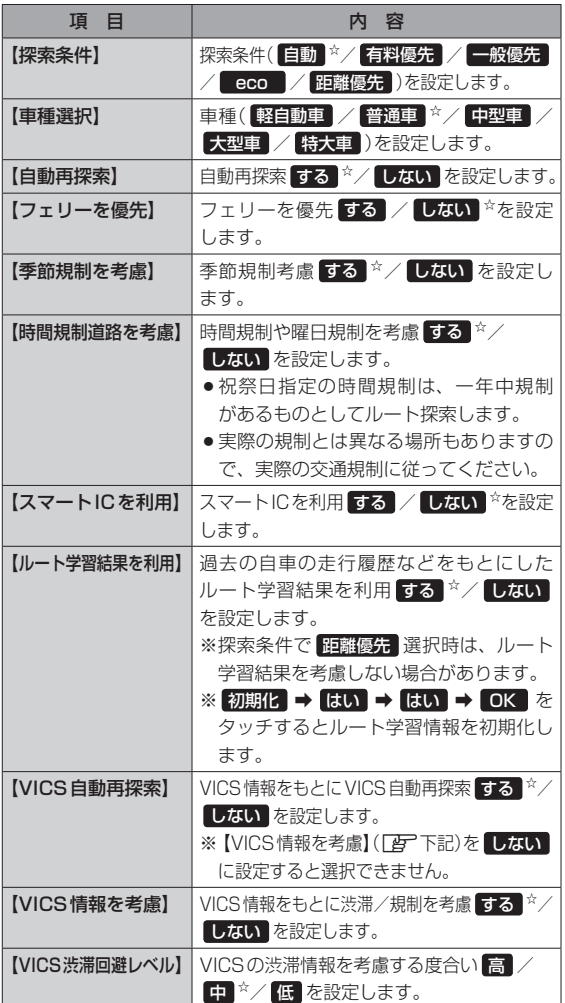

distribution de la construcción

☆はお買い上げ時の設定です。

※ルート探索条件で設定した条件通り探索しない場合もあります。